# High Performance Computing Cluster Advanced course

#### Jeremie Vandenplas, Gwen Dawes

#### 16 October 2018

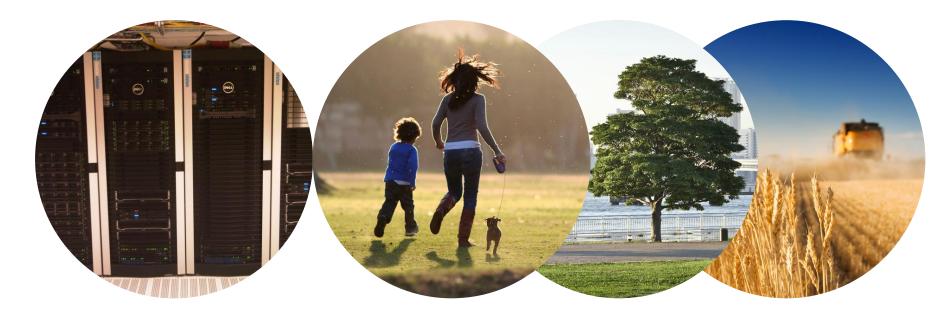

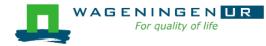

### Outline

- Introduction to the Agrogenomics HPC
- Submitting and monitoring jobs on the HPC
- Parallel jobs on the HPC
- Tips and tricks

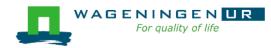

### Introduction to the Agrogenomics HPC

#### Jeremie Vandenplas, Gwen Dawes

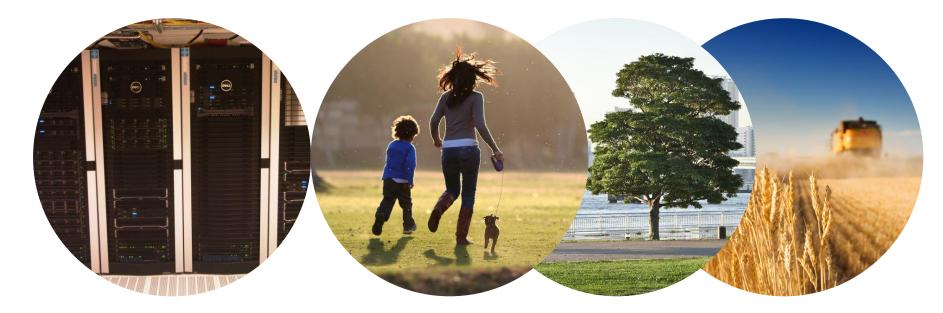

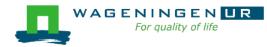

# Agrogenomics HPC

- 2 head nodes
- Compute nodes
  - 48 nodes (16 cores; 64GB RAM)
  - 2 fat nodes (64 cores; 1TB RAM)
- →Being upgraded!

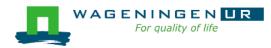

## Agrogenomics HPC – main storage

#### Home directory

- /home/[partner]/[username]
- Directory where you are after logon
- Quota of 200GB soft (210GB hard)

#### Archive

- /archive/[partner]/[username]
- Cheap
- Only for storage and for WUR

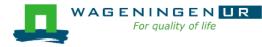

## Agrogenomics HPC – main storage

Lustre filesystem (faster storage)

- backup
  - /lustre/backup/[partner]/[unit]/[username]
  - Extra cost for backup
- nobackup
  - /lustre/nobackup/[partner]/[unit]/[username]
  - Some costs
- scratch
  - /lustre/scratch/[partner]/[unit]/[username]
  - Free
  - Regularly cleaned up

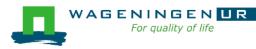

## Agrogenomics HPC – "rules"

#### Home

- Jobscripts
- Small datasets (performance)
- No computational jobs

#### Lustre

- Big datasets
- Intensive (computing) jobs
- No job run outside SLURM

#### Archive

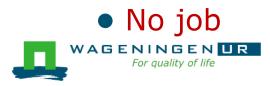

## Agrogenomics HPC – useful information

- Linux User Group at WUR
  - https://lug.wur.nl/index.php/Main\_Page
- HPC wiki
  - https://wiki.hpcagrogenomics.wur.nl

- Contact person
  - Gwen Dawes
  - Jan van Lith

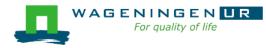

### Questions?

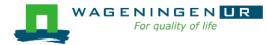

# Submitting and monitoring basic jobs on the HPC

J. Vandenplas, G. Dawes

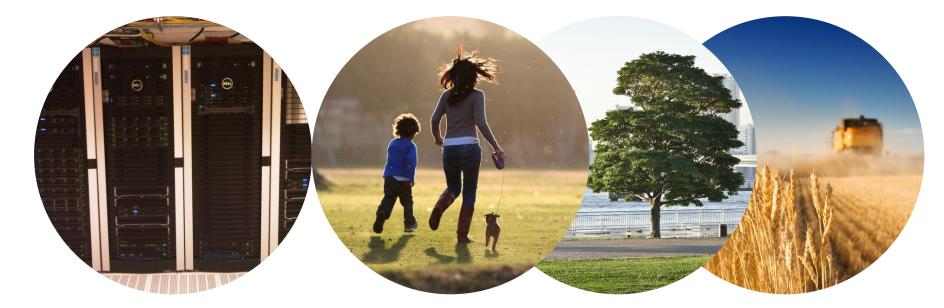

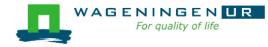

# Outline

Running a job on the nodes of the HPC

- Introduction to SLURM
- Characteristics of a job
- Writing and submitting a script
- Monitoring and controlling a job
- Tips and tricks
- Types of jobs
  - Sequential
  - Array
  - Shared memory
  - Distributed memory

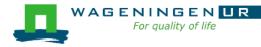

# Running a job on the nodes of the HPC?

#### Job

- An operation or a group of operations treated as a single and distinct unit
- Two parts
  - Resource requests
  - Job steps
    - Tasks that must be done (e.g., software that must be run)
- A job must be submitted to a job scheduler
   Requires a (shell) submission script

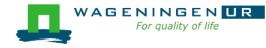

## Job scheduler/Resource manager

- HPC's job scheduler: SLURM (Simple Linux Utility for Resource Management ; http://slurm.schedmd.com/slurm.html)
- Software which:
  - Manages and allocates resources (compute nodes)
  - Manages and schedules jobs on a set of allocated nodes
  - Sets up the environment for parallel and distributed computing

workload manager

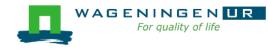

### Some definitions

#### Process

- Instance of a computer program that is being executed
- May be made up of multiple threads that execute instructions concurrently
- Thread
  - Smallest sequence of programmed instructions

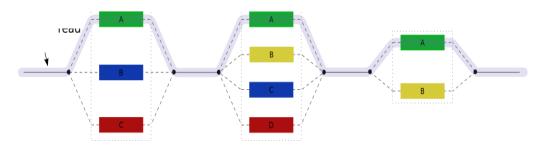

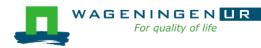

## Some definitions for Slurm

#### Task

- In the Slurm context, it must be understood as a process.
- CPU
  - In the Slurm context, it can be understood as a core or a hardware thread.
- Multithreaded program
  - One task using several CPUs
- Multi-process program
  - Several tasks

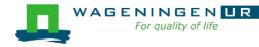

# Running a job on the nodes of the HPC?

#### Several steps

- 1. Characteristics of the jobs?
- 2. Writing a submission script
- 3. Submitting a job
- 4. Monitoring and controlling a job
- 5. Getting an overview of previous and current jobs

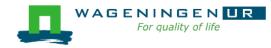

## 1. Characteristics of the job

#### What is your job?

- Sequential/parallel
- Resource requests
  - Number of CPUs
  - Amount of RAM
  - Expected computing time
  - ...
- Jobs steps
  - Job steps can be created with the command srun

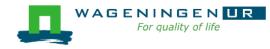

## 1. Characteristics of the job

#### What is your job?

- Sequential/parallel
- If parallel: multi-process vs multi-threaded?

#### →How can you know it?

- RTFM!
- Read the source code (if available)
- Just run it!

#### →use *sinteractive*!

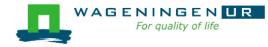

### 1. Characteristics of the job

Try to fit to the real use as much as possible!

Try to ask 4GB RAM per CPU for the compute node (15.6GB RAM per CPU for the large memory nodes)

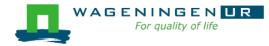

# 2. Writing a submission script

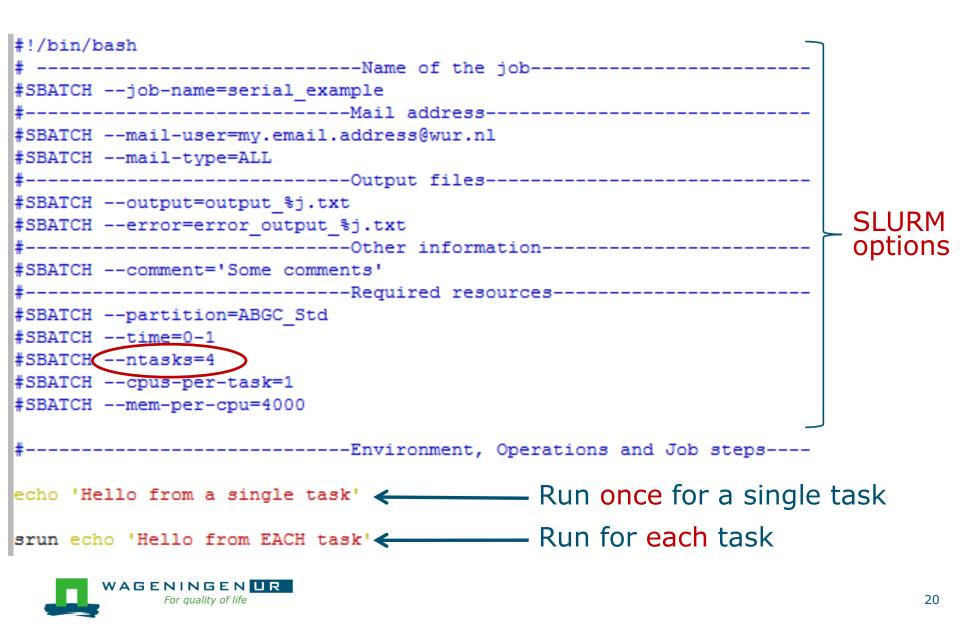

## The Slurm command *srun*

#### srun [options] executable [args]

- Run a parallel job on cluster
- Useful options

| Option                | Report                                   |
|-----------------------|------------------------------------------|
| -c= <ncpus></ncpus>   | Request that ncpus allocated per process |
| -n= <number></number> | Specify the number of tasks to run       |

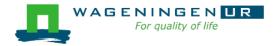

### The Slurm command srun

[wanda0180nfe01 wanda01810

```
IAGUAGOTOGUITOAT AGUAGOTOIA
        [vande018@nfs01 vande018]$ cat script slurm.sh
        #!/bin/bash
        # -----Name of the job-----
        #SBATCH --job-name=serial example
        #SBATCH --mail-user=my.email.address@wur.nl
        #SBATCH --mail-type=ALL
        #SBATCH --output=output %j.txt
        #SBATCH --error=error output %j.txt
        #SBATCH --comment='Some comments'
        #SBATCH --partition=ABGC Std
        #SBATCH --time=0-1
        #SBATCH --ntasks=4
        #SBATCH -- cpus-per-task=1
        #SBATCH --mem-per-cpu=4000
                     -----Environment, Operations and Job steps----
        echo 'Hello from a single task'
        srun echo 'Hello from EACH task'
        [vande018@nfs01 vande018]$
        [vande018@nfs01 vande018]$ cat output 10969988.txt
        Hello from a single task 🔶 🗕
        Hello from EACH task
        Hello from EACH task
WAGENIN(Hello from EACH task
    For qualiHello from EACH task
        [vande018@nfs01 vande018]$
```

## Some SLURM options

| You want                                   | SLURM option                                                 |
|--------------------------------------------|--------------------------------------------------------------|
| To set a <b>job name</b>                   | job-name="job1"                                              |
| To get <b>emails</b>                       | mail-user=name.name@wur.nl<br>mail-type=BEGIN END FAILED ALL |
| To set the name of the <b>output</b> files | output=output_%j.txt<br>error=error_output_%j.txt            |
| To attach a <b>comment</b> to the job      | comment="abcd"                                               |

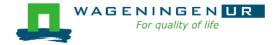

## Some SLURM options: resource

| You want                                                              | SLURM option                  |
|-----------------------------------------------------------------------|-------------------------------|
| To choose a <b>partition</b>                                          | partition=ABGC_Low Std High   |
| To choose a <b>specific feature</b><br>(e.g., a regular compute node) | constraint=normalmem largemem |
|                                                                       |                               |
| 12 hours                                                              | time=0-12:00:00               |
|                                                                       |                               |
| 3 independent processes                                               | ntasks=3                      |
| 3 independent processes to spread across 2 nodes                      | ntasks=3ntasks-per-node=2     |
| 3 <b>processes</b> that can use each <b>2 cores</b>                   | ntasks=3cpus-per-task=2       |
|                                                                       |                               |

4000MB per cpu

--mem-per-cpu=4000

# 3. Submitting a job

#### The scripts are submitted using the sbatch command

|                 | jvandenp@localhost:~ 91×42              |
|-----------------|-----------------------------------------|
| [vande018@nfs01 | shared_memory]\$ ls                     |
| ex0_mthread.prm | QMSim16 script_slurm.sh                 |
| [vande018@nfs01 | shared_memory]\$                        |
| [vande018@nfs01 | shared_memory]\$ sbatch script_slurm.sh |
| Submitted batch | job 1120242                             |

- Slurm gives an ID to the job (\$JOBID)
- Options may be passed from the command line
  - E.g., sbatch --ntasks=3 script\_slurm.sh
  - Will override value in script
- See Gwen 's tips and tricks

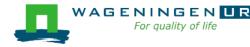

# 4. Monitoring and controlling a job

Commonly used commands to monitor and control a job

- squeue
- scancel
- sprio
- scontrol

More details in Gwen's presentation

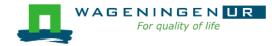

# 4. Monitoring and controlling a job*squeue*

#### squeue [options]

- View information about jobs located in the SLURM scheduling queue
- Useful options

| Option                           | Report                                                   |
|----------------------------------|----------------------------------------------------------|
| -j <job_id_list></job_id_list>   | Report for a list of <b>specific jobs</b>                |
| -1                               | Report <b>time limit</b>                                 |
| start                            | Report the <b>expected start time</b><br>of pending jobs |
| -u <user_id_list></user_id_list> | Report for a list of <b>users</b>                        |

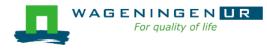

# 4. Monitoring and controlling a job *squeue*

| <b>.</b>    |                                 |          |          | V  | ande018@node02 | 0:~ 92×46              |  |  |
|-------------|---------------------------------|----------|----------|----|----------------|------------------------|--|--|
| [vande018@n | [vande018@nfs01 anag]\$ \squeue |          |          |    |                |                        |  |  |
| JOBID PAR   | ITION                           | NAME     | USER     | ST | TIME           | NODES NODELIST(REASON) |  |  |
| 1092677 AB  | GC Low                          | asreml R | pelt006  | R  | 22-10:04:41    | 1 node001              |  |  |
| 1120251 AB  | GC_Low                          | calcgrm  | vande018 | R  | 45:25          | 1 node006              |  |  |
| 1119982 AB  | GC_Low                          | run PLIN | calus001 | R  | 9:24:43        | 1 node021              |  |  |
| 1119972 AB  | GC_Low                          | run_PLIN | calus001 | R  | 9:51:53        | 1 node013              |  |  |
| 1083998 AB( | GC_Std                          | STELLS   | otten030 | R  | 51-16:42:46    | 1 fat001               |  |  |
| 1109401 AB  | GC_Std                          | AG_Prove | derks047 | R  | 21-05:28:18    | 1 fat001               |  |  |
| 1119974 AB  | GC_Std                          | beagle41 | bouwm024 | R  | 9:44:30        | 1 node020              |  |  |
| 1119973 AB  | GC_Std                          | beagle41 | bouwm024 | R  | 9:48:50        | 1 node019              |  |  |
| 1119957 AB  | GC_Std                          | AG_MS_VC | derks047 | R  | 10:34:59       | 1 node007              |  |  |
| 1119856 AB( | GC_Std                          | F17Run28 | tengh001 | R  | 2-23:17:01     | 1 node001              |  |  |
| 1118228 AB  | GC_Std                          | run_m8.s | calus001 | R  | 5-22:50:59     | 1 node005              |  |  |
| 1118229 AB  | GC_Std                          | run_m8.s | calus001 | R  | 5-22:50:59     | 1 node001              |  |  |
| 1118230 AB  | GC_Std                          | run_m8.s | calus001 | R  | 5-22:50:59     | 1 node001              |  |  |
| 1118231 AB  | GC_Std                          | run_m8.s | calus001 | R  | 5-22:50:59     | 1 node002              |  |  |
|             | GC_Std                          | run_m8.s | calus001 | R  | 5-22:50:59     | 1 node002              |  |  |
| 1118233 AB  | GC_Std                          | run_m8.s | calus001 | R  | 5-22:50:59     | 1 node004              |  |  |

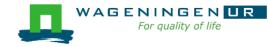

# 4. Monitoring and controlling a job scancel

scancel [options] [job\_id[.step\_id]...]

• Cancel jobs or job steps

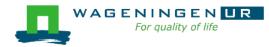

# Monitoring and controlling a job sprio

#### sprio [options]

- View the components of a job's scheduling priority
- Rule: a job with a lower priority can start before a job with a higher priority IF it does not delay that jobs's start time
- Useful options

| Option                           | Report                                    |
|----------------------------------|-------------------------------------------|
| -j <job_id_list></job_id_list>   | Report for a list of <b>specific jobs</b> |
| -1                               | Report more information                   |
| -u <user_id_list></user_id_list> | Report for a list of <b>users</b>         |

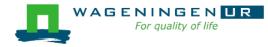

# 4. Monitoring and controlling a job scontrol

#### scontrol [options] [command]

- View Slurm configuration and state
- Update job resource request
- Work only for running jobs
- Useful option
   scontrol show job JOB\_ID
   →Lots of information

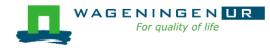

# 5. Getting an overview of jobs

#### Previous and running jobs

- sacct
- Running jobs
  - scontrol
  - sstat
- Previous jobs
  - Contents of emails (--mail-type=END|ALL)

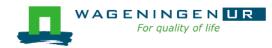

# 5. Getting an overview of jobs *sacct*

#### sacct [options]

- Display accounting data for all jobs/steps
- Some information are available only at the end of the job
- Useful options

| Option                         | Report                                    |
|--------------------------------|-------------------------------------------|
| -j <job_id_list></job_id_list> | Report for a list of <b>specific jobs</b> |
| format                         | Comma separated list of fields            |

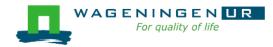

# 5. Getting an overview of jobs *sacct*

| vande018@nfs01           | anag]\$ jobid=11202         | 217                  |                             |                       |                                                                   | jvandenp@localhost:~ |
|--------------------------|-----------------------------|----------------------|-----------------------------|-----------------------|-------------------------------------------------------------------|----------------------|
|                          | anag]\$ sacct -j \$<br>obID | iobidfo<br>Submit    |                             | 20,Submit,El<br>jible | igible,Start,End.<br>Start                                        | End                  |
|                          | 2016-03-29T16               | 30:12 201<br>jobidfo | 6-03-29T16:3<br>rmat=JobID% | 30:12 2016-03         | 8-29T16:30:12 2016-<br>8-29T16:30:12 2016-<br>9,AveRSS,MaxVMSize, | 03-29T16:30:14       |
| 1120217<br>1120217.batch | _555872K                    | 83432K               | 555872K                     | 83432K                |                                                                   |                      |

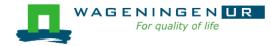

# 5. Getting an overview of running jobs *sstat*

#### sstat [options]

- Display various status information of a running job/step
- Work only if srun is used
- Useful options

| Option                         | Report                                    |
|--------------------------------|-------------------------------------------|
| -j <job_id_list></job_id_list> | Report for a list of <b>specific jobs</b> |
| format                         | Comma separated list of fields            |

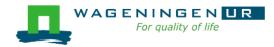

# 5. Getting an overview of running jobs **sstat**

|                                                                  |                           | j∨                                         | /andenp@localhost:~ :                         | 92x46                          |                                      |                                    |
|------------------------------------------------------------------|---------------------------|--------------------------------------------|-----------------------------------------------|--------------------------------|--------------------------------------|------------------------------------|
|                                                                  | <pre></pre>               | ŚizeNode<br>agesNode                       | MaxVMSizeTask<br>MaxPagesTask<br>nsumedEnergy | AveVMSize<br>AvePages          |                                      | MaxRSSNode MaxR<br>MinCPUNode MinC |
| 1120251.0 904<br>0 62096348K<br>0 58:12.000<br>[vande018@nfs01 a | -                         | node006<br>node006<br>972295<br>-format=Jo | 0<br>0<br>0<br>0<br>0<br>0                    | 90449472K<br>31K<br>RSS.MaxRSS | 62096348K<br>58:12.000<br>-i 1120251 | node006<br>node006                 |
| JobID                                                            | AveCPU Av<br>55.000_62096 |                                            | 1axRSS                                        |                                | ,                                    |                                    |

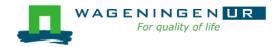

# 5. Getting an overview of jobs *emails*

Displays time, memory and CPU data

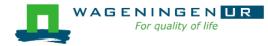

|       | From: root <root@master1.hpcagrogenomics.wur.nl></root@master1.hpcagrogenomics.wur.nl>          |  |
|-------|-------------------------------------------------------------------------------------------------|--|
| 5. Ge | To: Vandenplas, Jeremie                                                                         |  |
|       | CC:<br>Subject: SLURM Job_id=1452680 Name=snpblup Failed, Run time 00:43:24, FAILED, ExitCode 1 |  |
|       |                                                                                                 |  |
| oma   | Final State: FAILED                                                                             |  |
| ema   |                                                                                                 |  |
|       | Time data:                                                                                      |  |
|       | JobID Submit Eligible End Timelimit Elapsed                                                     |  |
|       |                                                                                                 |  |
|       | 1452680 2017-06-01T11:05:46 2017-06-01T11:05:46 2017-06-01T15:57:28 1-00:00:00 00:43:24         |  |
|       | 1452680.batch 2017-06-01T15:14:04 2017-06-01T15:14:04 2017-06-01T15:57:28 00:43:24              |  |
|       | Mamanudata                                                                                      |  |
| Displ | Memory data:<br>JobID RegMem AveVMSize AveRSS MaxVMSize MaxRSS                                  |  |
|       |                                                                                                 |  |
|       | 1452680 4000Mc                                                                                  |  |
|       | 1452680.batch 4000Mc 79868064K 48562480K 79868064K 48562480K                                    |  |
|       |                                                                                                 |  |
|       | CPU data:                                                                                       |  |
|       | JobID NCPUS NTasks CPUTime UserCPU SystemCPU TotalCPU AveCPU MinCPU                             |  |
|       |                                                                                                 |  |
|       | 1452680 16 11:34:24 39:07.705 04:10.573 43:18.279                                               |  |
|       | 1452680.batch 16 1 11:34:24 39:07.705 04:10.573 43:18.279 00:42:53 00:42:53<br>Accounting Data: |  |
|       |                                                                                                 |  |
|       | Current resource costs:                                                                         |  |
|       | TYPE COST TIME                                                                                  |  |
|       | Std 0.049 2017-01-01 00:00:00                                                                   |  |
|       | High 0.099 2017-01-01 00:00:00                                                                  |  |
|       | Low 0.025 2017-01-01 00:00:00                                                                   |  |
|       |                                                                                                 |  |
|       | home 400.0 2017-01-01 00:00:00                                                                  |  |
|       | scratch 0.0 2014-12-12 15:52:06                                                                 |  |
|       | backup 400.0 2017-01-01 00:00:00                                                                |  |
|       | nobackup 200.0 2017-01-01 00:00:00                                                              |  |
|       | USER: vande018                                                                                  |  |
|       | Disk costs                                                                                      |  |
|       | backup: 0.0 EUR                                                                                 |  |
|       | home: 0.0 EUR                                                                                   |  |
|       | nobackup: 0.0 EUR                                                                               |  |
|       | scratch: 0.0 EUR                                                                                |  |
|       | TOTAL: 0.0 EUR                                                                                  |  |
| WAG   |                                                                                                 |  |
|       | Total number of jobs: 39                                                                        |  |
|       | Compute costs by Partition                                                                      |  |
|       |                                                                                                 |  |

#### Information on the HPC

#### /cm/shared/apps/accounting/node\_reserve\_usage\_graph

| Activitás         | 🗵 Terminator マ ven 2 jun, 12:11   痩 25,2 ℃ 读 en マ 昌 - 柳 团 マ                           |
|-------------------|---------------------------------------------------------------------------------------|
| Activites         |                                                                                       |
|                   | vande018@node006:~ _ ¤ ×                                                              |
| ₽                 | vande018@node006:~ 190x52                                                             |
| [vande0]<br>node: | 8@nfs01 training_slurm]\$ /cm/shared/apps/accounting/node_reserved_usage_graph<br> 0% |
|                   |                                                                                       |
| fat002.           |                                                                                       |
|                   |                                                                                       |
| node001:          | 222222222222222222222222222222222222222                                               |
| node002           |                                                                                       |
| nouevoz           |                                                                                       |
| node003           |                                                                                       |
|                   |                                                                                       |
| node004           |                                                                                       |
| node005           |                                                                                       |
| nouevos           |                                                                                       |
| node006:          |                                                                                       |
|                   | ММММММ                                                                                |
| node007:          |                                                                                       |
| node008:          | 2020202020202020202020202020202020202020                                              |
|                   |                                                                                       |
| node009           | CCCCCCCCCCCCCCCCCCCCCCCCCCCCCCCCCCCCCC                                                |
| node010           |                                                                                       |
| noueo 10.         |                                                                                       |
| node011:          |                                                                                       |
| node012           | 2020202020202020202020202020202020202020                                              |
|                   |                                                                                       |
| node013:          |                                                                                       |
| node014           |                                                                                       |
|                   |                                                                                       |
| node015:          |                                                                                       |
| node016           |                                                                                       |
| node017;          | 000000000000000000000000000000000000000                                               |
| neaser.           |                                                                                       |
| node018:          |                                                                                       |
| node019           | 3030303030303030303030303030303030303030                                              |
| node020:          | MMMMMMM<br>CCCCCCCCCCCCCCCCCCCCCCCCCCCCCC                                             |
|                   |                                                                                       |
| node021:          |                                                                                       |
| node022           |                                                                                       |
| nodo022           |                                                                                       |

node023:

#### Information on the HPC

- /cm/shared/apps/accounting/node\_reserve\_usag
  e\_graph
- /cm/shared/apps/accounting/get\_my\_bill
- sinfo
- scontrol show nodes
- https://wiki.hpcagrogenomics.wur.nl/index.php/L og\_in\_to\_B4F\_cluster

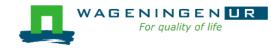

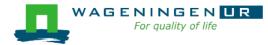

#### Gwen 's presentation

- Scontrol
- Sbatch

. . .

Dependencies

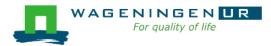

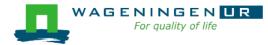

#### Parallel jobs on the HPC

#### Jeremie Vandenplas, Gwen Dawes

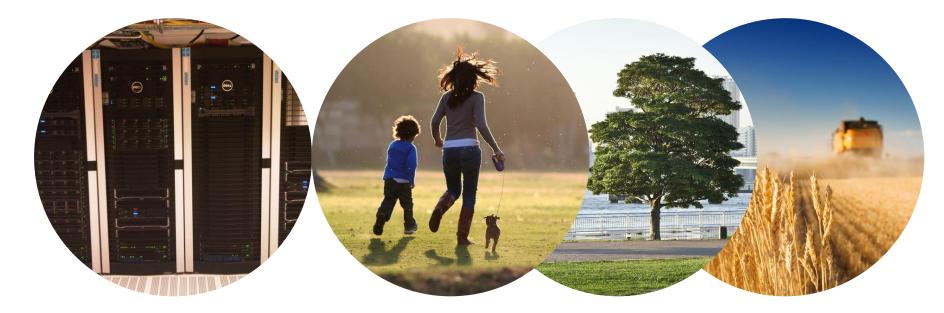

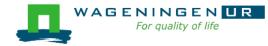

#### Some jobs and their option requirements

- Serial example
- Embarrassingly parallel example
- Shared memory example
- Message passing example

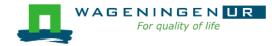

#### A serial example

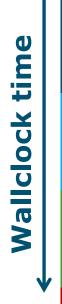

## You run one (several) program(s) seriallyThere is no parallelism

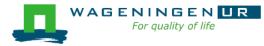

#### A serial example: resource

| You want              | SLURM options      |
|-----------------------|--------------------|
| To chose a partition  | partition=ABGC_Std |
| 8 hours               | time=00-08:00:00   |
| 1 independent process | ntasks=1           |
| 4000MB per CPU        | mem-per-cpu=4000   |
|                       |                    |
| You use               | (srun) ./myprog    |

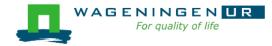

#### A serial example: script

| #!/bin/bash                            |
|----------------------------------------|
| # job                                  |
| #SBATCHjob-name=multiple datafiles     |
| #Mail address                          |
| #SBATCHmail-user=jvandenplas@ulg.ac.be |
| #SBATCHmail-type=ALL                   |
| #Output files                          |
| #SBATCHoutput=output_%j.txt            |
| #SBATCHerror=error_output_%j.txt       |
| #antion                                |
| #SBATCHcomment='Some comments'         |
|                                        |
| #Required resources                    |
| #SBATCHpartition=ABGC_Low              |
| #SBATCHtime=0-1                        |
| #SBATCHntasks=1                        |
| #SBATCHmem-per-cpu=4000                |
|                                        |
| # Operations and Job steps             |
| srun ./QMSim16 ex0.prm                 |
|                                        |
| ~                                      |

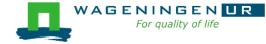

### An embarrassingly parallel example

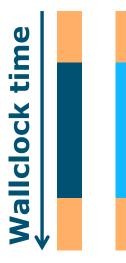

- Parallelism is obtained by launching the same program multiple times simultaneously
- Everybody does the same thing
- No inter-process communication
- Useful cases
  - Multiple input/data files
  - Random sampling
  - •

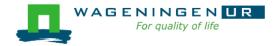

### An embarrassingly parallel example Multiple input/data files

The program processes input/data from one file
 Launch the same program multiple times on distinct input/data files

- It could be submit several times
  - manually
  - with some tricks (loops, srun environment variables,...)
- Or use job arrays!

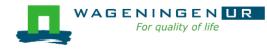

#### An embarrassingly parallel example Resource

| You want                                                                | SLURM options                            |
|-------------------------------------------------------------------------|------------------------------------------|
| To chose a partition                                                    | partition=ABGC_Std                       |
| 8 hours                                                                 | time=00-08:00:00                         |
| 6 processes to launch 6<br>completely independent jobs                  | array=1,3-5,8                            |
| 3 processes to launch 3<br>completely independent jobs<br>(2 at a time) | array=1-3%2                              |
| 1 process per array                                                     | ntasks=1                                 |
| 4000MB per CPU                                                          | mem-per-cpu=4000                         |
| You use                                                                 | \$SLURM_ARRAY_TASK_ID<br>(srun) ./myprog |

```
₽₽
[vande018@nfs01 one parameter file]$ more script slurm.sh
#!/bin/bash
# -----Name of the job-----
#SBATCH --job-name=multiple datafiles
#-----Mail address-----
#SBATCH --mail-user=jernplas@wur.nl
#SBATCH --mail-type=ALL
#-----files-----files-----
#SBATCH --output=output_%j *** Useful: %A_%a
#SBATCH --error=error_output_%j.txt
#-----Other information-----
#SBATCH --comment='Some comments'
#-----Required resources-----
#SBATCH --partition=ABGC Low
#SBATCH --time=0-1
                           _____ 3 array jobs
#SBATCH --array=1-3
                                 (from 1 to 3)
#SBATCH --ntasks=1
#SBATCH --cpus-per-task=1
#SBATCH --mem-per-cpu=4000
#-----Environment, Operations and Job steps----
echo "Processing the array $SLURM ARRAY TASK ID"
mkdir simulation $SLURM ARRAY TASK ID && cd simulation $SLURM ARRAY TASK ID
../QMSim16 ../ex0.prm >out.qmsim
                                               SLURM script
```

[vande018@nfs01 one\_parameter\_file]\$

#### A shared memory example

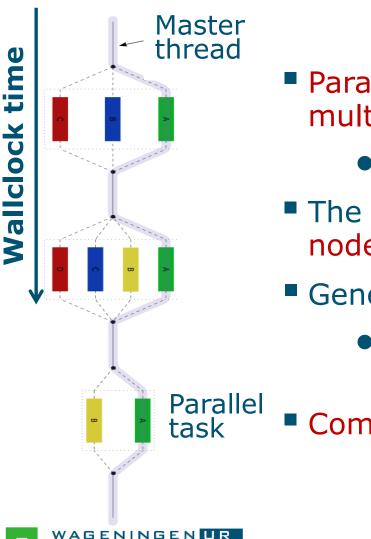

- Parallelism is obtained by launching a multithreaded program
  - E.g., using OpenMP or TBB
- The program spawns itself on the node
- Generally run job on a single node
  - The threads cannot be split across several nodes
- Communication by shared memory

#### A shared memory example: resource

| You want                                          | SLURM options                                                             |
|---------------------------------------------------|---------------------------------------------------------------------------|
| To chose a partition                              | partition=ABGC_Std                                                        |
| 8 hours                                           | time=00-08:00:00                                                          |
| 1 process that can use 3 cores for multithreading | ntasks=1cpus-per-task=3                                                   |
| 4000MB per CPU                                    | mem-per-cpu=4000                                                          |
|                                                   |                                                                           |
| You use                                           | export OMP_NUM_THREADS=3<br>(export MKL_NUM_THREADS=3)<br>(srun) ./myprog |

Run the job on a single node with

• max. 3 threads

For auality of life

• max. RAM = 3\*4000=12000 MB

#### A shared memory example: script

| jvandenp@localhost:~ 91x42                            |
|-------------------------------------------------------|
| [vande018@nfs01 shared_memory]\$ ls                   |
| ex0_mthread.prm QMSim16                               |
| [vande018@nfs01 shared_memory]\$ more script_slurm.sh |
| #!/bin/bash                                           |
| #                                                     |
| #SBATCHjob-name=multiple_datafiles                    |
| #Mail address                                         |
| #SBATCHmail-user=jeremie.vandenplas@wur.nl            |
| #SBATCHmail-type=ALL<br>#Output files                 |
| #SBATCHoutput=output %j.txt                           |
| #SBATCHerror=error_output_%j.txt                      |
| #Other information                                    |
| #SBATCHcomment='Some comments'                        |
|                                                       |
| #partition=ABGC_Low                                   |
| #SBATCHtime=1-0:0:0                                   |
| #SBATCHntasks=1                                       |
| #SBATCHcpus-per-task=3                                |
| #SBATCHmem-per-cpu=4000                               |
|                                                       |
| # OMP NUM THREADS-3                                   |
| export OMP_NUM_THREADS=3<br>./QMSim16 ex0 mthread.prm |
| SLURM script                                          |

#### Pitfalls

Using --ntasks=n for shared memory programs
 Could work or not!

→Use --ntasks=1 --cpus-per-task=*n* 

Forgetting to mention the number of threads to the shared memory program (e.g., OpenMP programs)

→Add export OMP\_NUM\_THREADS=1 to your ~/.bashrc

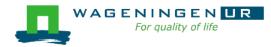

#### A message passing example

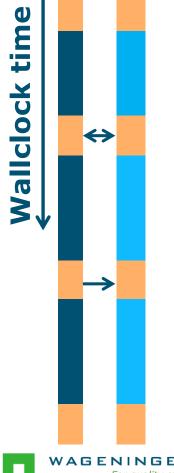

- Parallelism is obtained by launching a multiprocess program
  - E.g., MPI, PGAS (Coarray Fortran, UPC)
- One program spawns itself on several nodes
- Inter-process communication by the network

#### A message passing example: resource

| You want                                                            | SLURM options                            |
|---------------------------------------------------------------------|------------------------------------------|
| To chose a partition                                                | partition=ABGC_Std                       |
| 8hours                                                              | time=00-08:00:00                         |
| 3 processes for use with MPI that can use 1 core for multithreading | ntasks=3cpus-per-task=1                  |
| 4000MB per CPU                                                      | mem-per-cpu=4000                         |
|                                                                     |                                          |
| You use                                                             | Module load mpi_library<br>mpirun myprog |

## Run the job on max. 3 nodes with max. RAM = 3\*4000=12000 MB

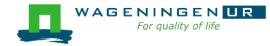

#### A message passing example: script

```
H.
                       jvandenp@localhost:~ 78x27
[vande018@nfs01 message passing]$ ls
hello.c hello.mpi script slurm.sh
[vande018@nfs01 message passing]$ more script slurm.sh
#!/bin/bash
# -----Name of the job-----
#SBATCH --job-name=multiple datafiles
#------#ail address-----
#SBATCH --mail-user=jeremie.vandenplas@wur.nl
#SBATCH --mail-type=ALL
#-----Output files-----
#SBATCH --output=output %j.txt
#SBATCH --error=error output %j.txt
#SBATCH --comment='Some comments'
#-----Required resources-----
#SBATCH --partition=ABGC Low
#SBATCH --time=1-0:0:0
#SBATCH --ntasks=4
#SBATCH --cpus-per-task=1
#SBATCH --mem-per-cpu=4000
#-----Bnvironment, Operations and Job steps----
module load openmpi/gcc/64/1.10.1
#mpicc hello.c -o hello.mpi
mpirun hello.mpi
```

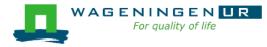

#### Pitfalls

Using --ntasks=n for shared memory programs

• Could work or not!

→Use --ntasks=1 --cpus-per-task=*n* 

Forgetting to mention the number of threads to the shared memory program

→Add export OMP\_NUM\_THREADS=1 to your ~/.bashrc

■ Shared memory program OR message passing program?
→RTFM!

→ Check the output of *top* with a small example!

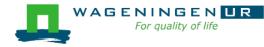

#### A mixed example

A parallel job can included different parallelization paradigms!

| You want                                            | SLURM options                                                                                      |
|-----------------------------------------------------|----------------------------------------------------------------------------------------------------|
| To chose a partition                                | partition=ABGC_Std                                                                                 |
| 8 hours                                             | time=00-08:00:00                                                                                   |
| 4 processes that can use 3 cores for multithreading | ntasks=4cpus-per-task=3                                                                            |
| 4000MB per CPU                                      | mem-per-cpu=4000                                                                                   |
|                                                     |                                                                                                    |
| You use                                             | Module load mpi_library<br>export OMP_NUM_THREADS=3<br>(export MKL_NUM_THREADS=3)<br>mpirun myprog |

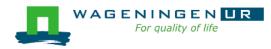

#### Summary: resource requests

- Choose the number of processes (--ntasks)
- Choose the number of threads per process (--cpu-pertask)
- Set environment variables (OMP\_NUM\_THREADS, MKL\_NUM\_THREADS,...)
- Use SLURM environment variables if required
- Launch processes with srun or mpirun if required

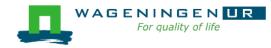

Thank you!

### Questions?

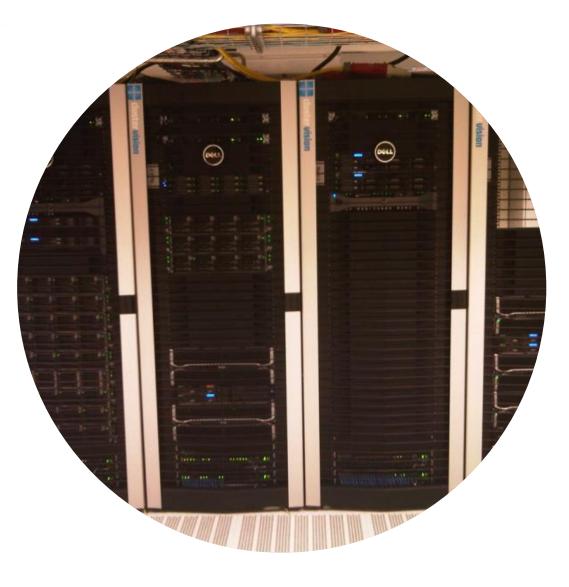

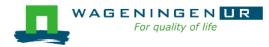